PIMA CO. AZ GIS LINEAR REFERENCING SYSTEM (LRS) **DYNAMIC** SEGMENTATION (DYNSEG)

> ESRI UC 2010, San Diego, CA Cody Cohn – Sr. GIS Analyst Pima County AZ

 LRS / DynSeg Basics & Uses Pima County's LRS / DynSeg Setup & Processes

- Demo
- Lessons Learned & Challenges

- LRS / DynSeg Basics & Uses Pima County's LRS / DynSeg Setup & Processes
- Demo
- Lessons Learned & Challenges

# LRS / DynSeg Overview

### Linear Referencing (LRS)

- $\bullet$  Is the term used to describe the methodology for storing, transferring and displaying data using a route layer and measures.
- Dynamic Segmentation (DynSeg)

• Is the process of computing and displaying the location of events in an event table.

**Source: ESRI help**

# LRS / DynSeg: The Basics

- Need:
	- Route
	- Reference location
	- Geographic locations (or events) stored in tabular form

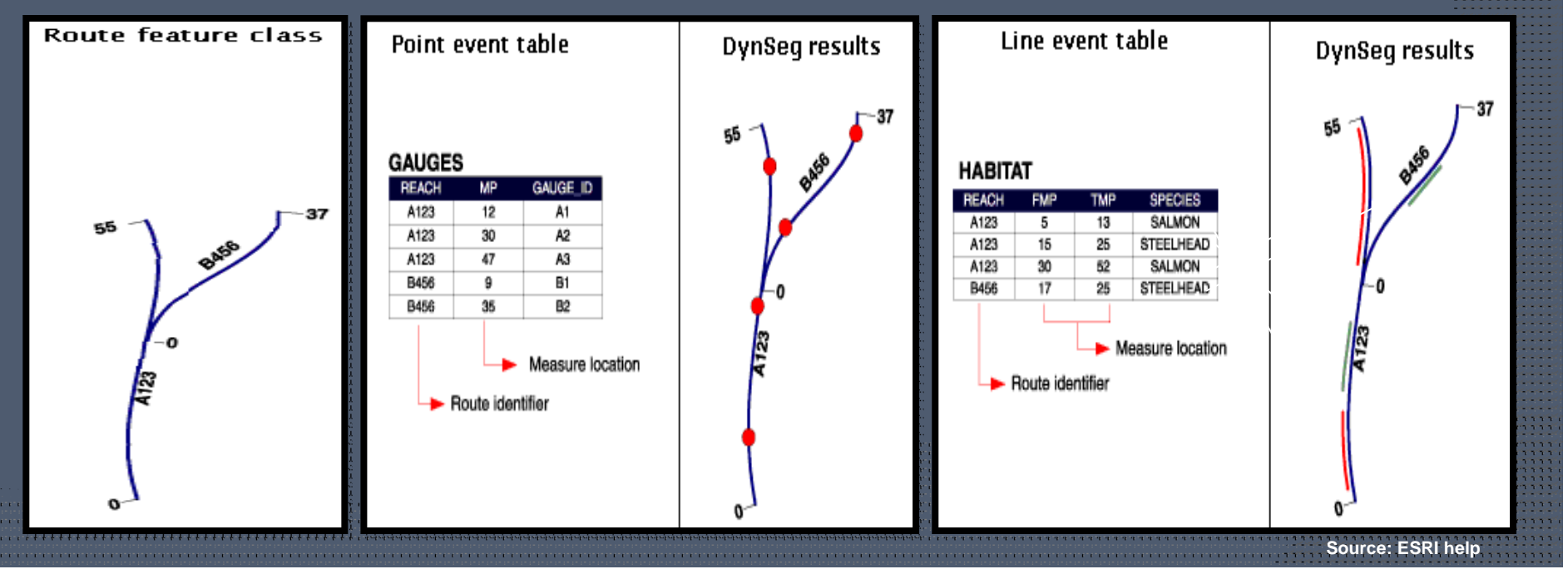

# Why Use LRS / DynSeg?

Standardized data collection

• Between Multiple Jurisdictions

#### • Simplifies storage of data

- Eliminates segmenting original street network
- Reduced editing time

 LRS / DynSeg Basics & Uses Pima County's LRS / DynSeg Setup & Processes

- Demo
- Lessons Learned & Challenges

# Pima County's LRS/DynSeg

- Purpose: Stop breaking up the street network – LOWER MAINTENANCE
- Why?
	- Wanted edits to street network to key all changes needed for LRS/DynSeg
- How?
	- 'Intersection' Based
	- Several different features classes used in concert to satisfy the Big 3 Needs

○ Had to account for unique configuration of street network

# PC's LRS/DynSeg:

- $\odot$  Reference segment – Route from street network (and exceptions)
- Reference location 'Intersections' or Cross streets
- Event features plotted 'from' reference location (& distance), 'to' reference location (& distance)

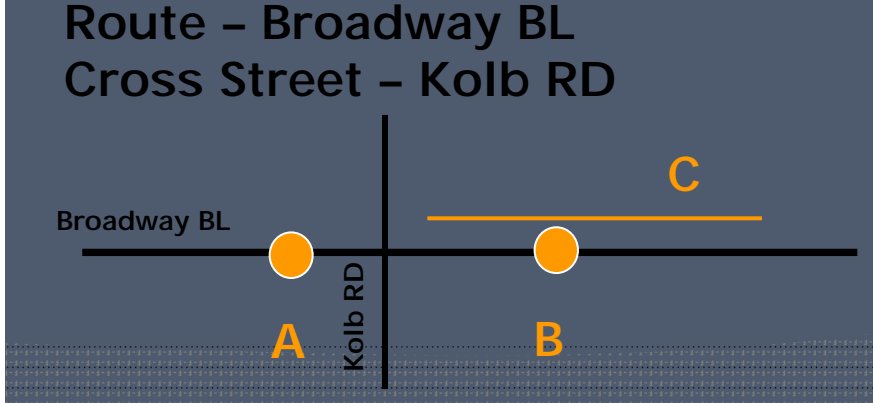

A is 10 units W from Intersection (-10) B is 30 units E from Intersection (+30) C starts 5 units E from Intersection and goes 45 more units

### Data Components

Route = STROUTE :

- STNET
- y RTBL\_LRS\_SEGEXCPT
- y STPRERTE

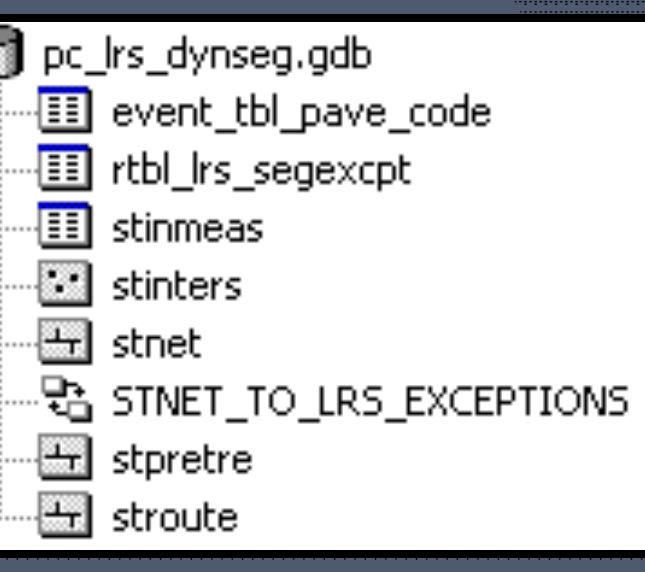

- Intersections or Cross Streets
	- STINTERS
	- STINTMEAS
- **⊙** Events
	- $\bullet$  Event table

# ROUTE

- STNET = Maintained road network
- $\odot$  RTBL\_LRS\_SEGEXCPT = Exceptions table that flags funky segments
	- FK Join ROADID to STNET
- STPRERTE = Streets with exceptions accounted for
- STROUTE = routed STPRERTE

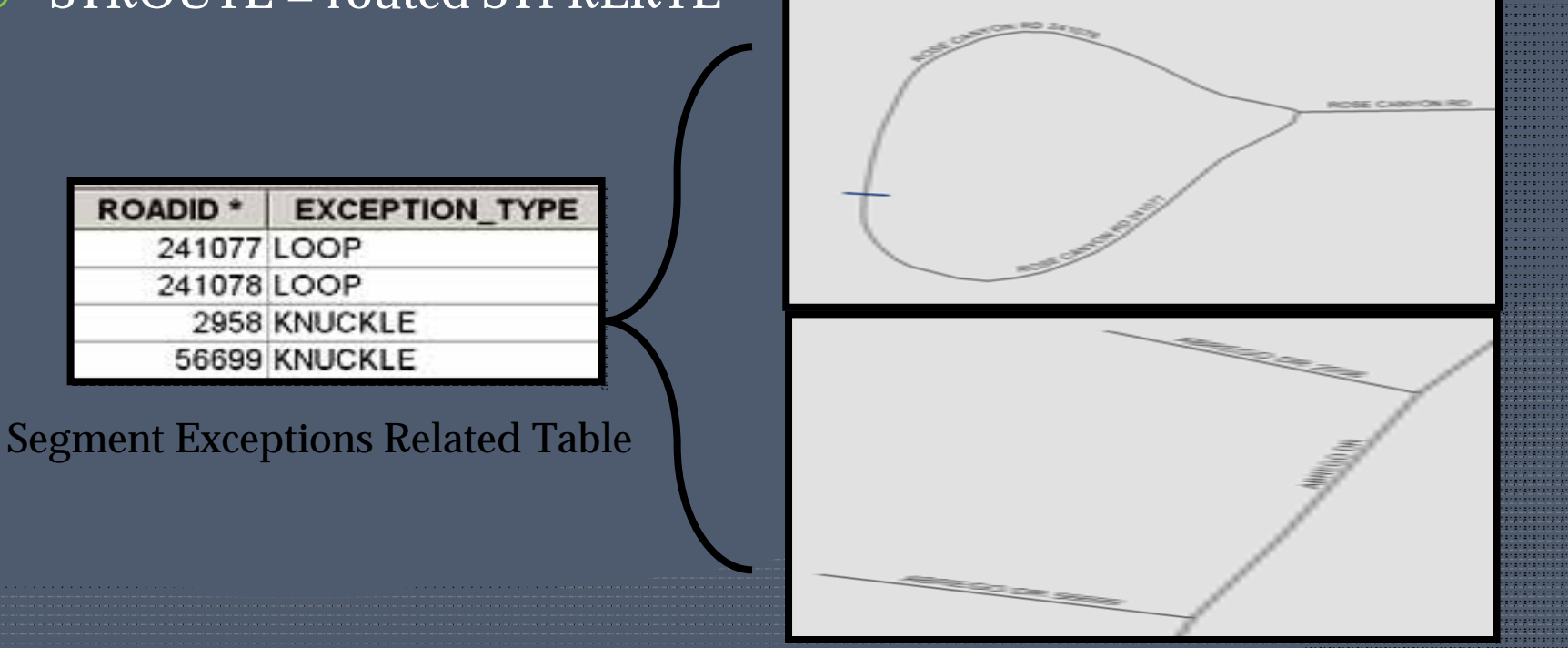

### Intersections or Cross Streets

- STINTERS = Polyline endpoints from STNET
- STINTMEAS = table with M values along STROUTE at STINTERS (except end of road)
- Some necessary attributes in STINTMEAS to handle 'Duplicate' Intersections
	- Example: Loops, Different Jurisdictions (Ajo and City of Tucson), Zig Zag, etc

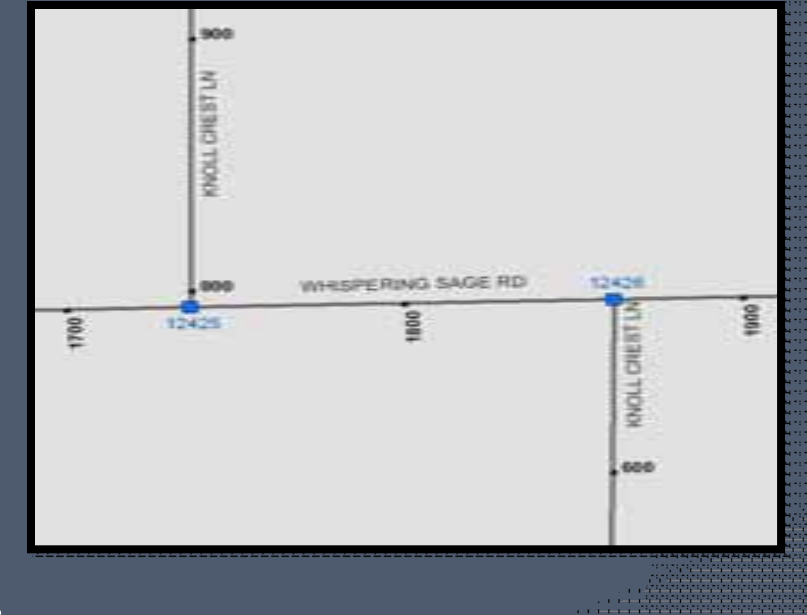

### Intersections or Cross Streets

- $\odot$  STINTMEAS as a View provides the Reference Location for events
	- Measure along STROUTE
	- CRSTR\_LINK is the FK Join
- Necessary Attributes :
	- CROSSTREET Simple cross street ID
	- The STINTERID is appended when referencing Dup Intersection

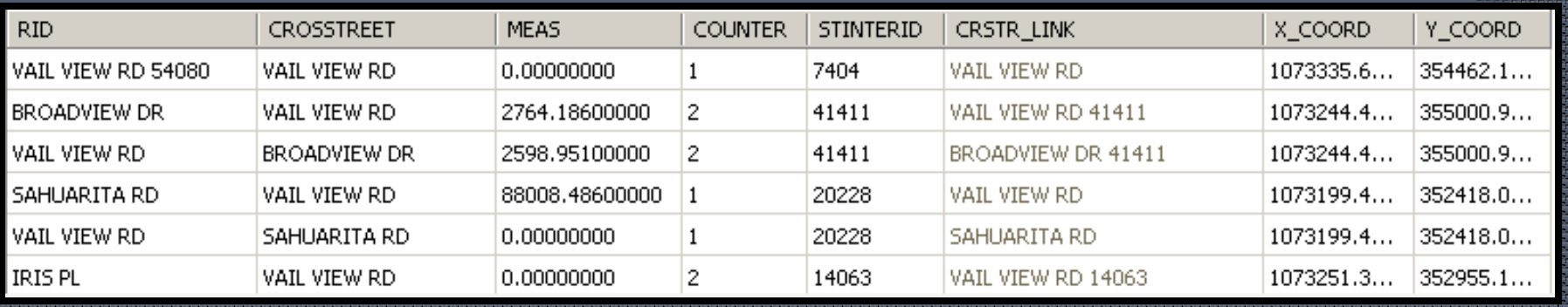

#### Event Data Table Fields (All manual entry)

- ROUTE\_ID route that the event is on
- FCRSTR from cross street name
- FINTID FROM STINTERID for duplicate intersections
- FOFFDIST distance from the FROMCROSSTR
- TCRSTR to cross street name
- TINTID TO STINTERID for duplicate intersections
- TOFFDIST distance from the TOCROSSTR
- $\odot$  OFFSET (only if applicable) – used to display event on either side of route
- EVENT\_ID unique ID in event data table

# View for Event Data Table

• Created to concatenate user entered fields so it can be joined to STINTMEAS

view

ROUTE ID FCRSTR

MCKINLEY AV

DODGE BL

DODGE BL

ALVERNON WY

3RD ST

40TH ST

43RD PL

44TH ST

44TH ST

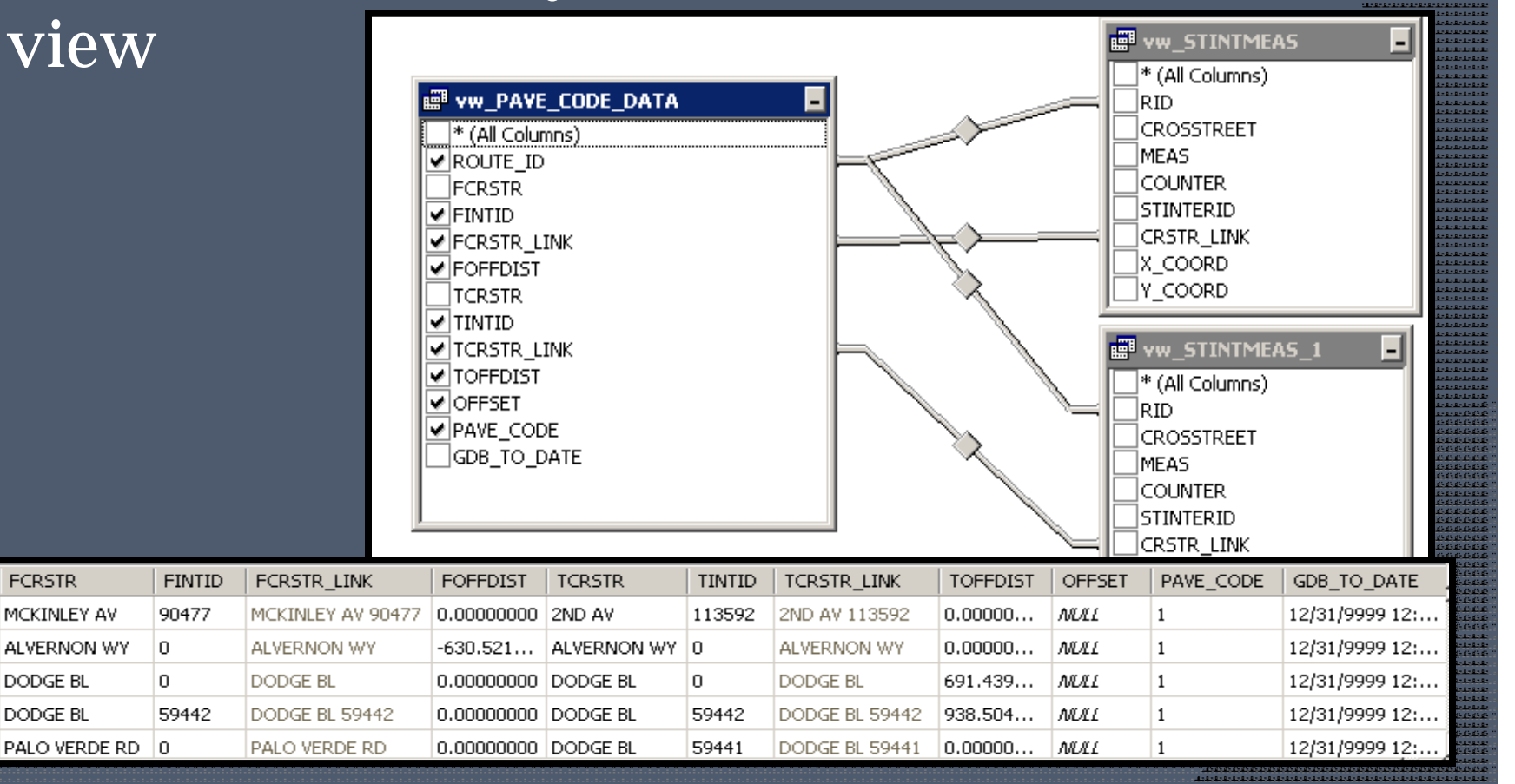

### Create Final Event Table

- $\odot$  Join event view and STINTMEAS view
- Calculate FMEAS:
	- GISData.vw\_STINTMEAS.  $MEAS +$ GISData.vw\_PAVE\_CODE\_ DATA.FOFFDIST
- $\odot$  Calculate TMEAS:
	- GISDatavw\_STINTMEAS\_1  $MEAS +$ GISData.vw\_PAVE\_CODE\_ DATA.TOFFDIST

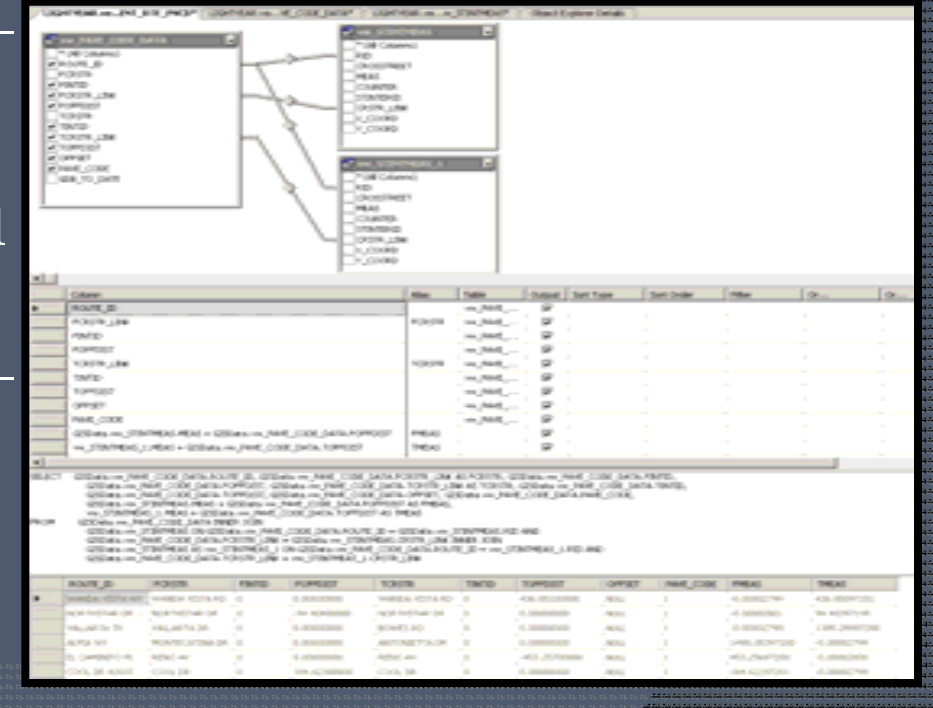

# Display Route Event Table ArcMAP

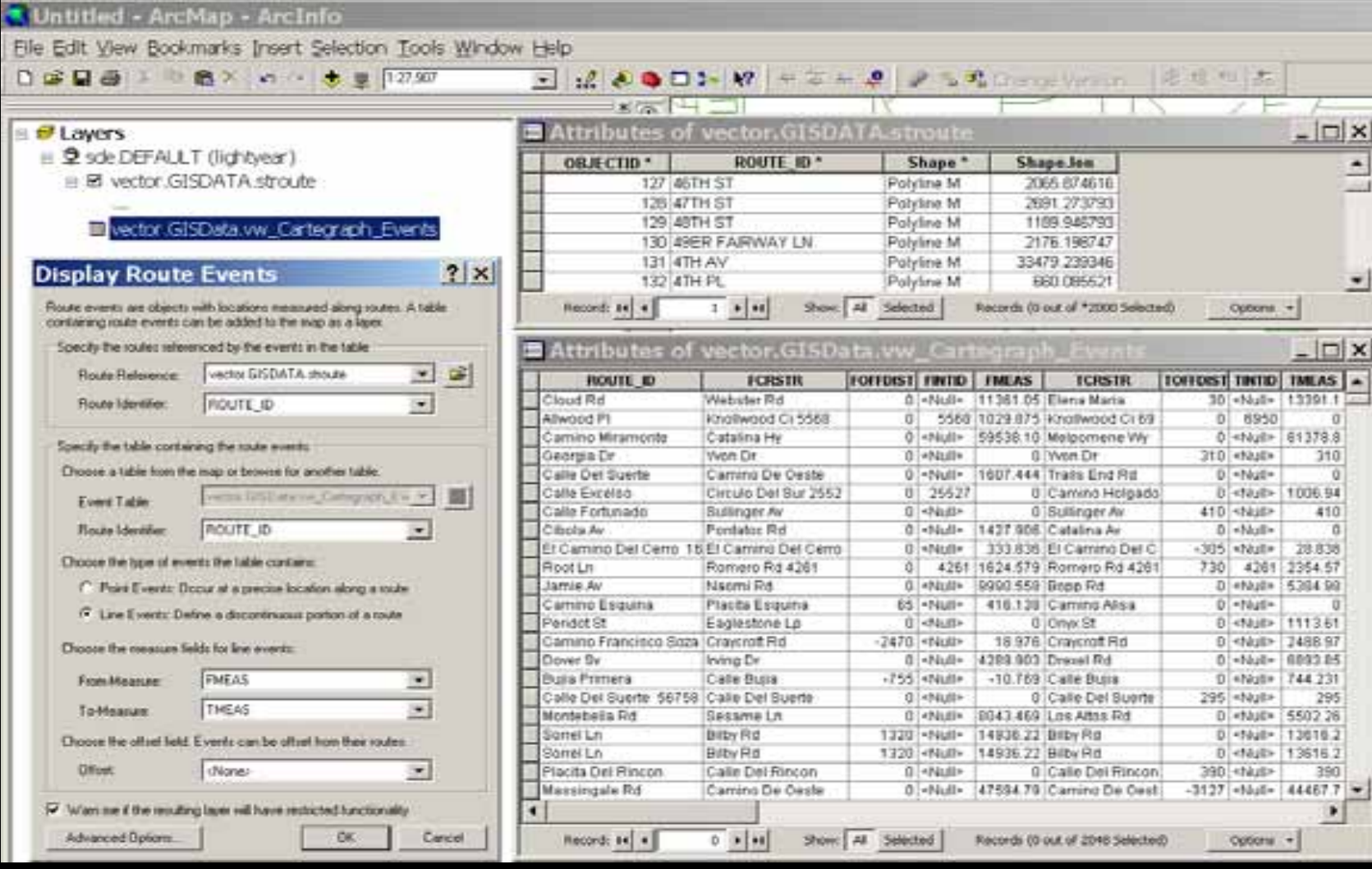

Nightly Processes **◎ STINTERS ◎ STROUTE**  STINTMEAS • Unmapped events Flipped routes 3 days history – STROUTE, STINTMEAS, mapped events feature classes

 LRS / DynSeg Basics & Uses Pima County's LRS / DynSeg Setup & Processes

 $\label{eq:3.1} \begin{split} \mathbf{1}_{\mathbf{1}_{1}} & \mathbf{1}_{\mathbf{1}_{2}} & \mathbf{1}_{\mathbf{1}_{3}} & \mathbf{1}_{\mathbf{1}_{3}} & \mathbf{1}_{\mathbf{1}_{3}} & \mathbf{1}_{\mathbf{1}_{3}} & \mathbf{1}_{\mathbf{1}_{3}} & \mathbf{1}_{\mathbf{1}_{3}} & \mathbf{1}_{\mathbf{1}_{3}} & \mathbf{1}_{\mathbf{1}_{3}} & \mathbf{1}_{\mathbf{1}_{3}} & \mathbf{1}_{\mathbf{1}_{3}} & \mathbf{1}_{\mathbf{1}_{3}} & \mathbf{1}_{\mathbf{1$ 

**⊙** Demo

Lessons Learned & Challenges

 LRS / DynSeg Basics & Uses Pima County's LRS / DynSeg Setup & Processes

- Demo
- Lessons Learned & Challenges

# **Challenges**

#### $\odot$ **Issues**

- Unique physical aspects of the street network
- Data Structure
- Event mapping process
- Challenges
	- Rules and allowances to realize the advantage of single edits with dynamic consequences – esp. across jurisdictions
	- Converting data resources
	- Converting human resources

# Lessons Learned

- **◎** LRS / DynSeg is not a plug and play environment
- Typical street network configuration is not route creation friendly
- Limited reference information on LRS / DynSeg
- Many flavors of setup
- Nightly processes play a big role

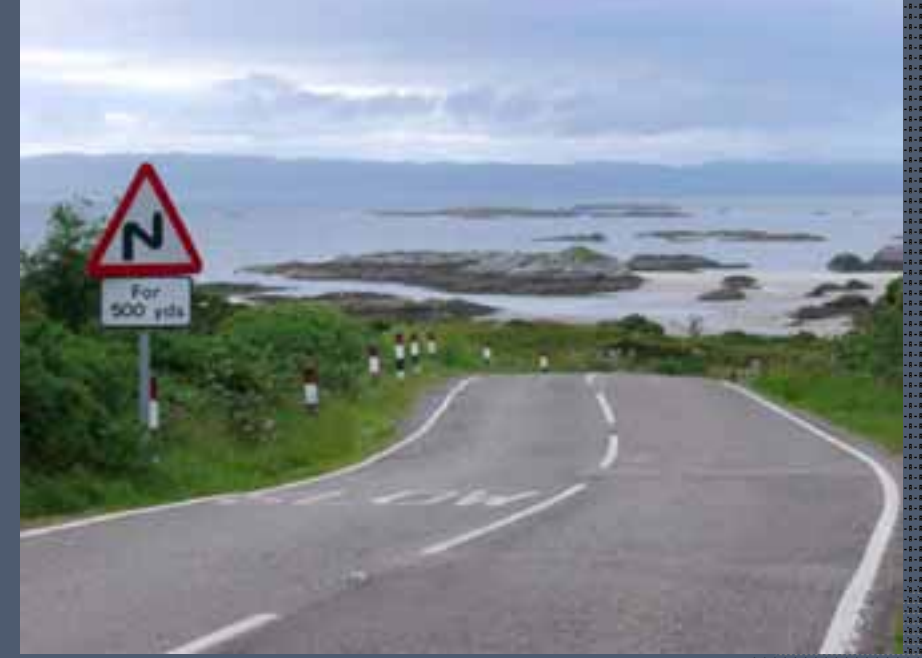

# Final Thoughts

- Goal was to have an environment that would be dynamic; allowing typical day to day edits to occur once while supporting mapping for many referenced phenomena automatically …
- We did that, and better yet, it appears to work!
- It wasn't hard, but it was time consuming and an adventure in problem solving

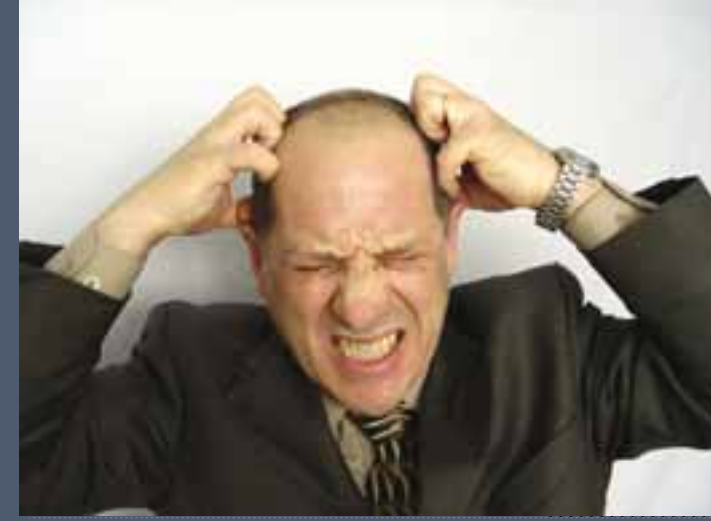

# Thanks!

#### Cody Cohn • lewis.cohn@pima.gov